## **Release Notes for Aerospace Blockset™**

#### **How to Contact MathWorks**

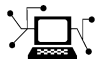

 $\omega$ 

www.mathworks.com Web comp.soft-sys.matlab Newsgroup www.mathworks.com/contact\_TS.html Technical Support

bugs@mathworks.com Bug reports

suggest@mathworks.com Product enhancement suggestions doc@mathworks.com Documentation error reports service@mathworks.com Order status, license renewals, passcodes info@mathworks.com Sales, pricing, and general information

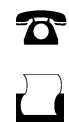

 $\mathbf{\times}$ 

508-647-7001 (Fax)

508-647-7000 (Phone)

The MathWorks, Inc. 3 Apple Hill Drive Natick, MA 01760-2098

For contact information about worldwide offices, see the MathWorks Web site.

*Release Notes for Aerospace Blockset™*

© COPYRIGHT 2003–2013 by The MathWorks, Inc.

The software described in this document is furnished under a license agreement. The software may be used or copied only under the terms of the license agreement. No part of this manual may be photocopied or reproduced in any form without prior written consent from The MathWorks, Inc.

FEDERAL ACQUISITION: This provision applies to all acquisitions of the Program and Documentation by, for, or through the federal government of the United States. By accepting delivery of the Program or Documentation, the government hereby agrees that this software or documentation qualifies as commercial computer software or commercial computer software documentation as such terms are used or defined in FAR 12.212, DFARS Part 227.72, and DFARS 252.227-7014. Accordingly, the terms and conditions of this Agreement and only those rights specified in this Agreement, shall pertain to and govern the use, modification, reproduction, release, performance, display, and disclosure of the Program and Documentation by the federal government (or other entity acquiring for or through the federal government) and shall supersede any conflicting contractual terms or conditions. If this License fails to meet the government's needs or is inconsistent in any respect with federal procurement law, the government agrees to return the Program and Documentation, unused, to The MathWorks, Inc.

#### **Trademarks**

MATLAB and Simulink are registered trademarks of The MathWorks, Inc. See [www.mathworks.com/trademarks](http://www.mathworks.com/trademarks) for a list of additional trademarks. Other product or brand names may be trademarks or registered trademarks of their respective holders.

#### **Patents**

MathWorks products are protected by one or more U.S. patents. Please see [www.mathworks.com/patents](http://www.mathworks.com/patents) for more information.

## **Contents**

## **[R2013a](#page-8-0)**

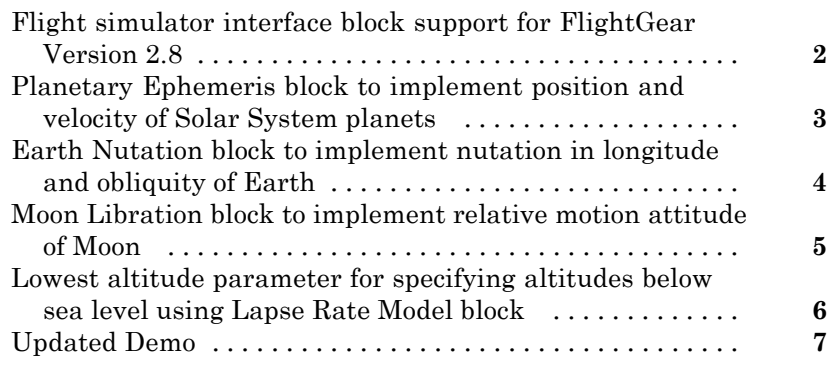

## **[R2012b](#page-16-0)**

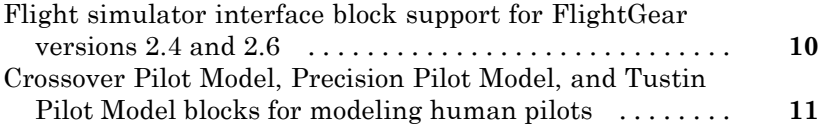

## **[R2012a](#page-20-0)**

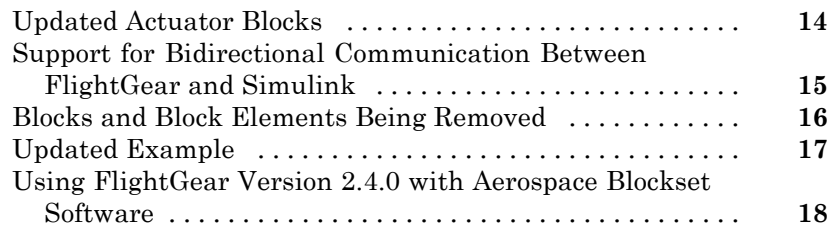

## **[R2011b](#page-26-0)**

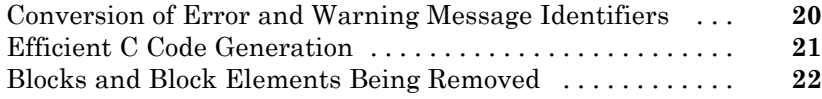

## **[R2011a](#page-30-0)**

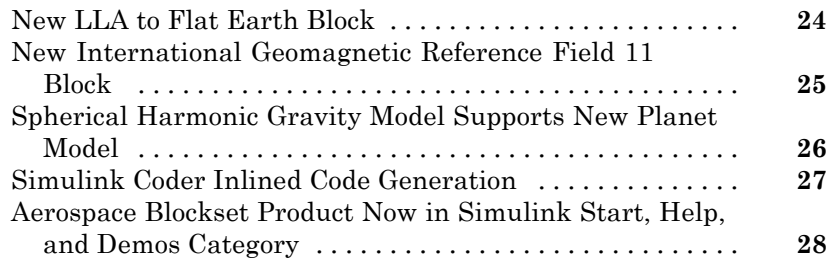

## **[R2010b](#page-36-0)**

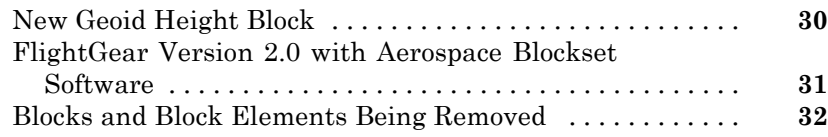

#### **[R2010a](#page-40-0)**

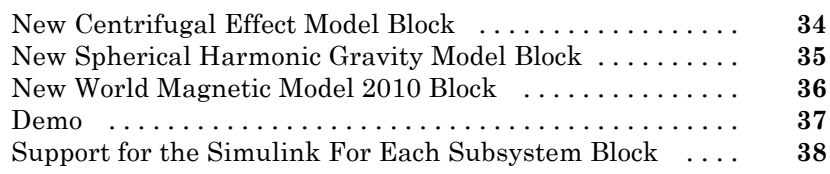

## **[R2009b](#page-46-0)**

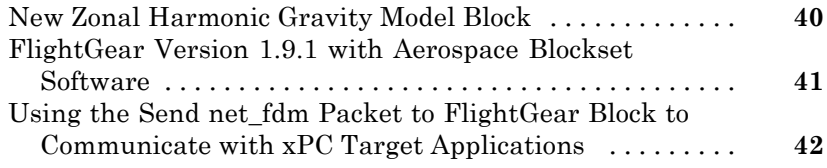

#### **[R2009a](#page-50-0)**

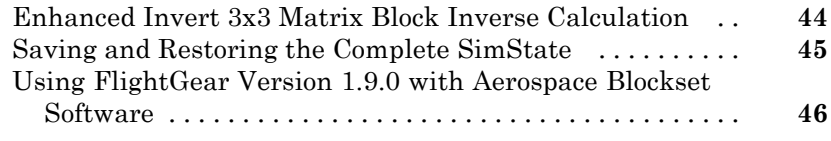

#### **[R2008b](#page-54-0)**

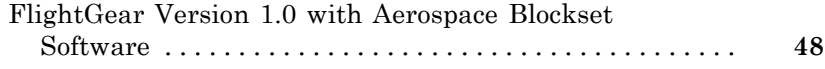

## **[R2008a](#page-56-0)**

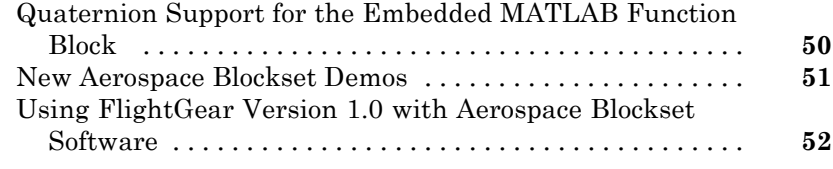

## **[R2007b](#page-60-0)**

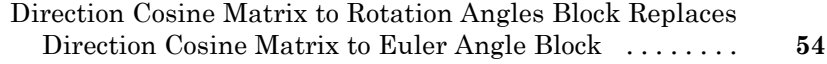

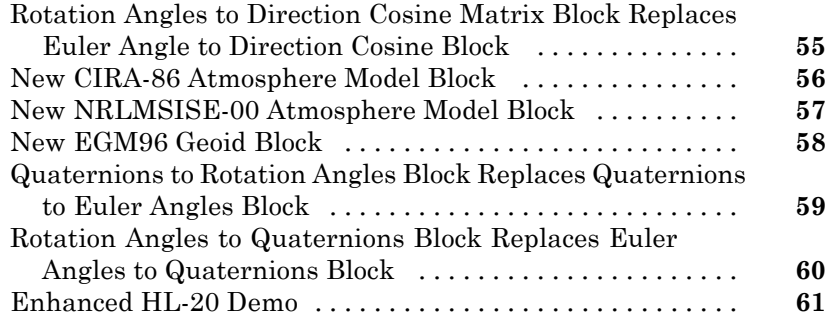

#### **[R2007a](#page-70-0)**

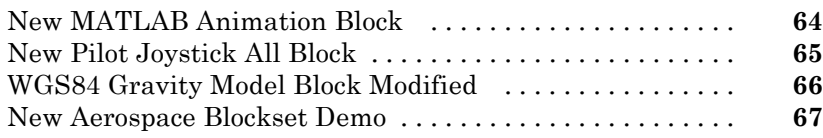

## **[R2006b](#page-76-0)**

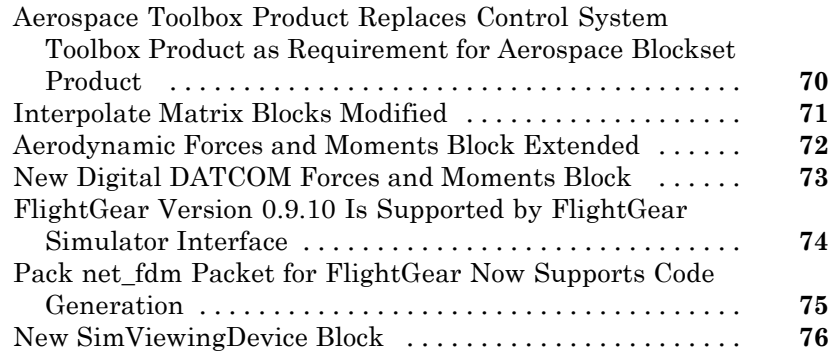

## **[R2006a](#page-84-0)**

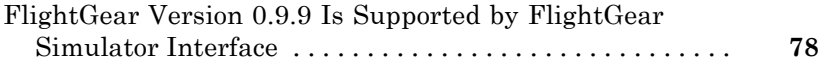

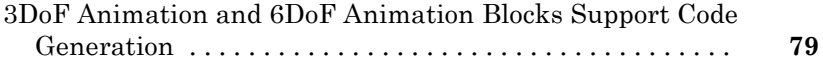

## **[R14SP3](#page-88-0)**

[No New Features or Changes](#page-88-0)

## **[R14SP2+](#page-90-0)**

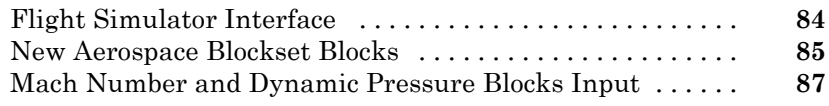

## **[R14SP2](#page-96-0)**

[No New Features or Changes](#page-96-0)

# <span id="page-8-0"></span>R2013a

Version: 3.11 New Features: Yes Bug Fixes: Yes

### <span id="page-9-0"></span>**Flight simulator interface block support for FlightGear Version 2.8**

These blocks support FlightGear v2.8.0:

- **•** FlightGear Preconfigured 6DoF Animation
- **•** Generate Run Script
- **•** Pack net\_fdm Packet for FlightGear
- **•** Receive net\_ctrl Packet from FlightGear
- **•** Unpack net\_ctrl Packet from FlightGear

For more information on working with FlightGear, see "Flight Simulator Interface".

### <span id="page-10-0"></span>**Planetary Ephemeris block to implement position and velocity of Solar System planets**

The Planetary Ephemeris block in the Environment/Celestial Phenomena sublibrary implements the position and velocity of an astronomical object.

#### <span id="page-11-0"></span>**Earth Nutation block to implement nutation in longitude and obliquity of Earth**

The Earth Nutation block in the Environment/Celestial Phenomena sublibrary implements the nutation in longitude and obliquity of Earth according to the International Astronomical Union (IAU) 1980 nutation series.

### <span id="page-12-0"></span>**Moon Libration block to implement relative motion attitude of Moon**

The Moon Libration block in the Environment/Celestial Phenomena sublibrary implements the relative motion attitude of Earth's Moon.

#### <span id="page-13-0"></span>**Lowest altitude parameter for specifying altitudes below sea level using Lapse Rate Model block**

The **Lowest altitude (m)** parameter of the Lapse Rate Model block enables to specify an altitude below sea level to calculate varying values of temperature and pressure below mean sea level. For more information, see Lapse Rate Model.

## <span id="page-14-0"></span>**Updated Demo**

The NASA HL-20 with FlightGear Interface example has been updated. You no longer need FlightGear software installed to simulate the example. Instead, you can choose an alternate data input source from the Variant block. For more information, see NASA HL-20 with FlightGear Interface

# <span id="page-16-0"></span>R2012b

Version: 3.10 New Features: Yes Bug Fixes: Yes

### <span id="page-17-0"></span>**Flight simulator interface block support for FlightGear versions 2.4 and 2.6**

These blocks have been updated to support FlightGear Versions 2.4 and 2.6:

- **•** [FlightGear Preconfigured 6DoF Animation](http://www.mathworks.com/help/releases/R2012b/aeroblks/flightgearpreconfigured6dofanimation.html)
- **•** [Generate Run Script](http://www.mathworks.com/help/releases/R2012b/aeroblks/generaterunscript.html)
- **•** [Pack net\\_fdm Packet for FlightGear](http://www.mathworks.com/help/releases/R2012b/aeroblks/packnet_fdmpacketforflightgear.html)
- **•** [Receive net\\_ctrl Packet from FlightGear](http://www.mathworks.com/help/releases/R2012b/aeroblks/receivenet_ctrlpacketfromflightgear.html)
- **•** [Unpack net\\_ctrl Packet from FlightGear](http://www.mathworks.com/help/releases/R2012b/aeroblks/unpacknet_ctrlpacketfromflightgear.html)

The Aerospace Blockset™ product now supports FlightGear Versions 2.6 and 2.4.

For more information on working with FlightGear, see [Flight Simulator](http://www.mathworks.com/help/releases/R2012b/aeroblks/introducing-the-flight-simulator-interface.html) [Interface.](http://www.mathworks.com/help/releases/R2012b/aeroblks/introducing-the-flight-simulator-interface.html)

#### <span id="page-18-0"></span>**Crossover Pilot Model, Precision Pilot Model, and Tustin Pilot Model blocks for modeling human pilots**

The new Pilot library contains blocks that represent a human pilot:

- **•** [Tustin Pilot Model](http://www.mathworks.com/help/releases/R2012b/aeroblks/tustinpilotmodel.html)
- **•** [Crossover Pilot Model](http://www.mathworks.com/help/releases/R2012b/aeroblks/crossoverpilotmodel.html)
- **•** [Precision Pilot Model](http://www.mathworks.com/help/releases/R2012b/aeroblks/precisionpilotmodel.html)

## <span id="page-20-0"></span>R2012a

Version: 3.9 New Features: Yes Bug Fixes: No

## <span id="page-21-0"></span>**Updated Actuator Blocks**

The actuator blocks have improved dynamic behavior and give you more control over initial conditions. For more information, see ["Blocks and Block](#page-23-0) Elements Being [Removed" on page 16.](#page-23-0)

### <span id="page-22-0"></span>**Support for Bidirectional Communication Between FlightGear and Simulink**

Using UDP packets, the Aerospace Blockset software can now send and receive data between a Simulink® model and a running FlightGear Flight Simulator. The Aerospace Blockset software has been updated with new and updated blocks.

- **•** New blocks:
	- **-** [Receive net\\_ctrl Packet from FlightGear](http://www.mathworks.com/help/releases/R2012a/toolbox/aeroblks/receivenet_ctrlpacketfromflightgear.html) Receives a network control and environment data packet net\_ctrl from the simulation of a Simulink model in the FlightGear simulator.
	- **-** [Unpack net\\_ctrl Packet from FlightGear](http://www.mathworks.com/help/releases/R2012a/toolbox/aeroblks/unpacknet_ctrlpacketfromflightgear.html) Unpacks net\_ctrl variable packets received from FlightGear and makes them available for the Simulink environment.
- **•** Updated block [Generate Run Script](http://www.mathworks.com/help/releases/R2012a/toolbox/aeroblks/generaterunscript.html), with the following new parameters:
	- **- Select target architecture**
	- **- FlightGear data flow**
	- **- Origin address**
	- **- Origin port**

#### <span id="page-23-0"></span>**Blocks and Block Elements Being Removed Compatibility Considerations: Yes**

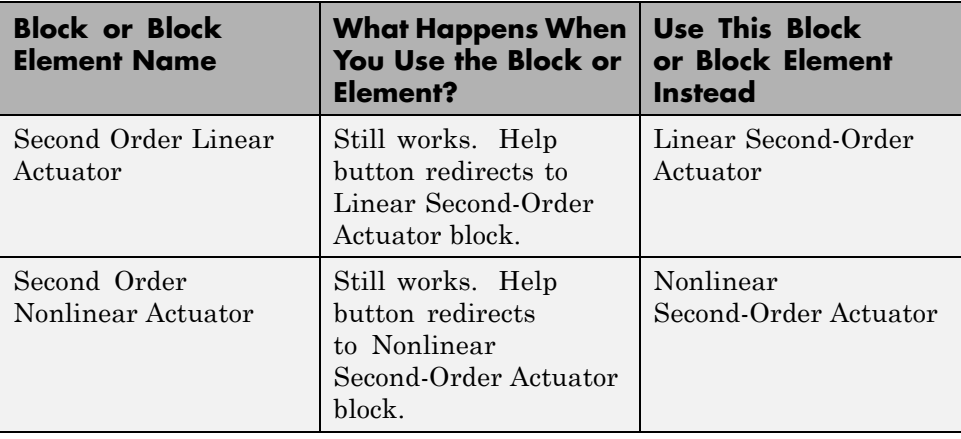

## <span id="page-24-0"></span>**Updated Example**

The NASA HL-20 with FlightGear Interface has been updated to show how you can receive FlightGear Flight Simulator data into a Simulink model.

#### <span id="page-25-0"></span>**Using FlightGear Version 2.4.0 with Aerospace Blockset Software**

Version 3.9 of Aerospace Blockset software does not support FlightGear Version 2.4.0. You can use this procedure to modify your FlightGear installation to use FlightGear Version 2.4.0:

**1** In the Simulink model, if it contains these blocks, double-click them: [FlightGear Preconfigured 6DoF Animation](http://www.mathworks.com/help/releases/R2012a/toolbox/aeroblks/flightgearpreconfigured6dofanimation.html), [Pack net\\_fdm Packet for](http://www.mathworks.com/help/releases/R2012a/toolbox/aeroblks/packnet_fdmpacketforflightgear.html) [FlightGear,](http://www.mathworks.com/help/releases/R2012a/toolbox/aeroblks/packnet_fdmpacketforflightgear.html) [Receive net\\_ctrl Packet from FlightGear,](http://www.mathworks.com/help/releases/R2012a/toolbox/aeroblks/receivenet_ctrlpacketfromflightgear.html) [Unpack net\\_ctrl](http://www.mathworks.com/help/releases/R2012a/toolbox/aeroblks/unpacknet_ctrlpacketfromflightgear.html) [Packet from FlightGear](http://www.mathworks.com/help/releases/R2012a/toolbox/aeroblks/unpacknet_ctrlpacketfromflightgear.html).

The block parameter dialog box opens.

- **2** In the **FlightGear version** parameter, select v2.0.
- **3** In the Simulink model, double-click the [Generate Run Script](http://www.mathworks.com/help/releases/R2012a/toolbox/aeroblks/generaterunscript.html) block.
- **4** In the **FlightGear base directory** parameter, set the FlightGear base folder to the location of FlightGear Version 2.4.0.
- **5** Click the **Generate Script** button.

The block creates a custom FlightGear run script.

**6** If you use the [Receive net\\_ctrl Packet from FlightGear](http://www.mathworks.com/help/releases/R2012a/toolbox/aeroblks/receivenet_ctrlpacketfromflightgear.html), or [Unpack net\\_ctrl](http://www.mathworks.com/help/releases/R2012a/toolbox/aeroblks/unpacknet_ctrlpacketfromflightgear.html) [Packet from FlightGear,](http://www.mathworks.com/help/releases/R2012a/toolbox/aeroblks/unpacknet_ctrlpacketfromflightgear.html) open the custom FlightGear run script with a text editor and change the input parameter '--fdm' parameter. In the run script, look for the following string:

--fdm=network,localhost,5501,5502,5503

Change this string:

--fdm=null --native-fdm=socket,in,30,127.0.0.1,5502,udp

**7** Save and close this file.

For more information on working with FlightGear, see [Introducing the Flight](http://www.mathworks.com/help/releases/R2012a/toolbox/aeroblks/f3-24563.html) [Simulator Interface](http://www.mathworks.com/help/releases/R2012a/toolbox/aeroblks/f3-24563.html) in the [Aerospace Blockset User's Guide.](http://www.mathworks.com/help/releases/R2012a/toolbox/aeroblks/bqqd2iy-1.html)

# <span id="page-26-0"></span>R2011b

Version: 3.8 New Features: Yes Bug Fixes: No

#### <span id="page-27-0"></span>**Conversion of Error and Warning Message Identifiers Compatibility Considerations: Yes**

For R2011b, error and warning message identifiers have changed in Aerospace Blockset.

#### **Compatibility Considerations**

If you have scripts or functions that use message identifiers that changed, you must update the code to use the new identifiers. Typically, message identifiers are used to turn off specific warning messages.

For example, the aeroblk:sltranslate identifier has changed to aeroblks:sltranslate:invalidVersion. If your code checks for aeroblk:sltranslate, you must update it to check for aeroblks:sltranslate:invalidVersion instead.

To determine the identifier for a warning, run the following command just after you see the warning:

[MSG,MSGID] = lastwarn;

This command saves the message identifier to the variable *MSGID*.

**Note** Warning messages indicate a potential issue with your code. While you can turn off a warning, a suggested alternative is to change your code so it runs warning-free.

## <span id="page-28-0"></span>**Efficient C Code Generation**

With the code reuse functionality from Simulink Coder™, the Aerospace Blockset software now has efficient C code generation for all blocks. In previous releases, you could not reuse generated code.

## <span id="page-29-0"></span>**Blocks and Block Elements Being Removed**

**Compatibility Considerations: Yes**

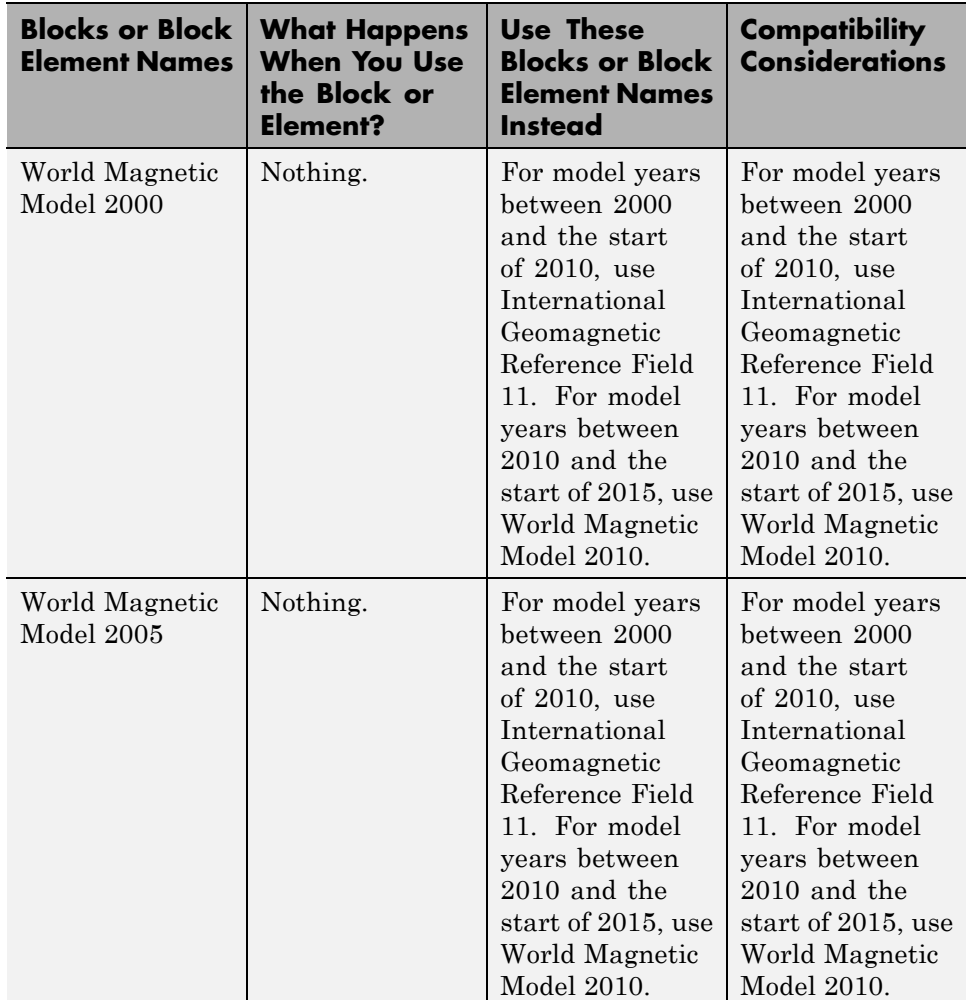

# <span id="page-30-0"></span>R2011a

Version: 3.7 New Features: Yes Bug Fixes: No

## <span id="page-31-0"></span>**New LLA to Flat Earth Block**

The [LLA to Flat Earth](http://www.mathworks.com/help/releases/R2012a/toolbox/aeroblks/llatoflatearth.html) block estimates the flat Earth position from geodetic latitude, longitude, and altitude.

### <span id="page-32-0"></span>**New International Geomagnetic Reference Field 11 Block**

The [International Geomagnetic Reference Field 11](http://www.mathworks.com/help/releases/R2012a/toolbox/aeroblks/internationalgeomagneticreferencefield11.html) block calculates the Earth's magnetic field and secular variation using the eleventh generation of the International Geomagnetic Reference Field.

### <span id="page-33-0"></span>**Spherical Harmonic Gravity Model Supports New Planet Model**

The [Spherical Harmonic Gravity Model](http://www.mathworks.com/help/releases/R2012a/toolbox/aeroblks/sphericalharmonicgravitymodel.html) block now supports the EIGEN-GL04C gravity field model.

#### <span id="page-34-0"></span>**Simulink Coder Inlined Code Generation Compatibility Considerations: Yes**

The following blocks now generate inlined code for all targets:

- **•** [COESA Atmosphere Model](http://www.mathworks.com/help/releases/R2012a/toolbox/aeroblks/coesaatmospheremodel.html)
- **•** [Pressure Altitude](http://www.mathworks.com/help/releases/R2012a/toolbox/aeroblks/pressurealtitude.html)
- **•** [Non-Standard Day 210C](http://www.mathworks.com/help/releases/R2012a/toolbox/aeroblks/nonstandardday210c.html)
- **•** [Non-Standard Day 310](http://www.mathworks.com/help/releases/R2012a/toolbox/aeroblks/nonstandardday310.html)
- **•** [NRLMSISE-00 Atmosphere Model](http://www.mathworks.com/help/releases/R2012a/toolbox/aeroblks/nrlmsise00atmospheremodel.html)
- **•** [WGS84 Gravity Model](http://www.mathworks.com/help/releases/R2012a/toolbox/aeroblks/wgs84gravitymodel.html)
- **•** [Spherical Harmonic Gravity Model](http://www.mathworks.com/help/releases/R2012a/toolbox/aeroblks/sphericalharmonicgravitymodel.html)

In previous releases, if your model contained these blocks, you needed to perform the following to generate code:

- **•** In the Simulink Configurations Parameters pane, select the **Support: non-inlined S-functions** check box on the **Code Generation > Interface** pane.
- Include other source files to generate code.

#### **Compatibility Considerations**

You can now generate code directly from models that contain these blocks. To use existing models:

- **•** In the Simulink Configurations Parameters pane, clear the **Support: non-inlined S-functions** check box on the **Code Generation > Interface** pane.
- **•** Do not include the other source files you previously included to generate code for your model.

#### <span id="page-35-0"></span>**Aerospace Blockset Product Now in Simulink Start, Help, and Demos Category Compatibility Considerations: Yes**

The Simulink category now contains the Aerospace Blockset software product.

#### **Compatibility Considerations**

This change impacts you in the following ways:

- **•** Finding and viewing this product through the MATLAB® Desktop **Start** button and in the Help browser **Contents** and **Demos** panes.
- **•** Using the [demo](http://www.mathworks.com/help/releases/R2012a/techdoc/ref/demo.html) command to access the product demos.
# R2010b

Version: 3.6 New Features: Yes Bug Fixes: No

## **New Geoid Height Block**

The [Geoid Height](http://www.mathworks.com/help/releases/R2012a/toolbox/aeroblks/geoidheight.html) block calculates the height of geoid undulations using one of three geopotential models.

### **FlightGear Version 2.0 with Aerospace Blockset Software**

The Aerospace Blockset product now supports FlightGear Version 2.0.

For more information on working with FlightGear, see [Introducing the Flight](http://www.mathworks.com/help/releases/R2012a/toolbox/aeroblks/f3-24563.html) [Simulator Interface](http://www.mathworks.com/help/releases/R2012a/toolbox/aeroblks/f3-24563.html) in the [Aerospace Blockset User's Guide.](http://www.mathworks.com/help/releases/R2012a/toolbox/aeroblks/bqqd2iy-1.html)

#### **Blocks and Block Elements Being Removed Compatibility Considerations: Yes**

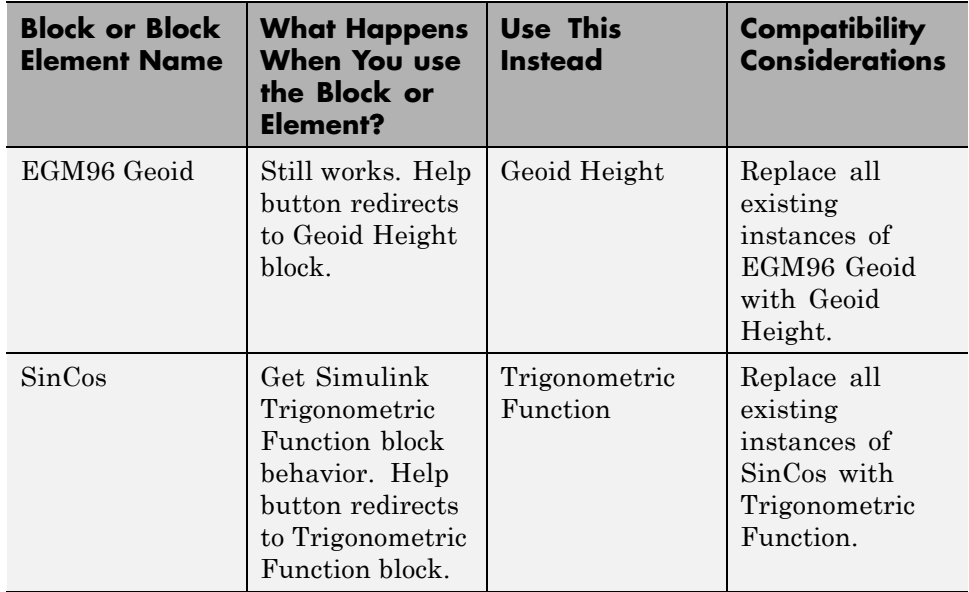

# R2010a

Version: 3.5 New Features: Yes Bug Fixes: Yes

## **New Centrifugal Effect Model Block**

The [Centrifugal Effect Model](http://www.mathworks.com/help/releases/R2012a/toolbox/aeroblks/centrifugaleffectmodel.html) block implements the gravity centrifugal effect for eight planets and the Moon, plus the capability to customize this effect.

## **New Spherical Harmonic Gravity Model Block**

The [Spherical Harmonic Gravity Model](http://www.mathworks.com/help/releases/R2012a/toolbox/aeroblks/sphericalharmonicgravitymodel.html) block implements the spherical harmonic gravity models for Earth (EGM2008, EGM96), Moon (LP100K, LP165P), and Mars (GMM2B), plus the capability to customize these models.

## **New World Magnetic Model 2010 Block**

The [World Magnetic Model 2010](http://www.mathworks.com/help/releases/R2012a/toolbox/aeroblks/worldmagneticmodel2010.html) block implements the world magnetic model for years 2010-2015 (WMM-2010).

### **Demo**

The following demo is new:

Gravity Models with Precessing Reference Frame — Illustrates various gravity models with precessing reference frames implemented with the Aerospace Blockset blocks.

## **Support for the Simulink For Each Subsystem Block**

The Aerospace Blockset product now supports the Simulink [For Each](http://www.mathworks.com/help/releases/R2012a/toolbox/simulink/slref/foreachsubsystem.html) [Subsystem](http://www.mathworks.com/help/releases/R2012a/toolbox/simulink/slref/foreachsubsystem.html) within the limitations of that subsystem.

# R2009b

Version: 3.4 New Features: Yes Bug Fixes: Yes

## **New Zonal Harmonic Gravity Model Block**

The [Zonal Harmonic Gravity Model](http://www.mathworks.com/help/releases/R2012a/toolbox/aeroblks/zonalharmonicgravitymodel.html) block implements the zonal harmonic gravity model.

### **FlightGear Version 1.9.1 with Aerospace Blockset Software**

Aerospace Blockset Version 3.4 now supports FlightGear Version 1.9.1.

For more information on working with FlightGear, see [Introducing the Flight](http://www.mathworks.com/help/releases/R2012a/toolbox/aeroblks/f3-24563.html) [Simulator Interface](http://www.mathworks.com/help/releases/R2012a/toolbox/aeroblks/f3-24563.html) in the [Aerospace Blockset User's Guide.](http://www.mathworks.com/help/releases/R2012a/toolbox/aeroblks/bqqd2iy-1.html)

### **Using the Send net\_fdm Packet to FlightGear Block to Communicate with xPC Target Applications**

The [Send net\\_fdm Packet to FlightGear](http://www.mathworks.com/help/releases/R2012a/toolbox/aeroblks/sendnet_fdmpackettoflightgear.html) block now supports xPC Target™ applications.

In previous releases, you could not use the [Send net\\_fdm Packet to FlightGear](http://www.mathworks.com/help/releases/R2012a/toolbox/aeroblks/sendnet_fdmpackettoflightgear.html) block to communicate with xPC Target applications. Instead, you had to replace the Aerospace Blockset [Send net\\_fdm Packet to FlightGear](http://www.mathworks.com/help/releases/R2012a/toolbox/aeroblks/sendnet_fdmpackettoflightgear.html) with the xPC Target UDP Send block.

# R2009a

Version: 3.3 New Features: Yes Bug Fixes: Yes

## **Enhanced Invert 3x3 Matrix Block Inverse Calculation**

The [Invert 3x3 Matrix](http://www.mathworks.com/help/releases/R2012a/toolbox/aeroblks/invert3x3matrix.html) block no longer uses the determinant and adjoint to calculate the inverse. It now uses the [Product](http://www.mathworks.com/help/releases/R2012a/toolbox/simulink/slref/product.html) block.

## **Saving and Restoring the Complete SimState**

Use the new SimState feature to save the complete simulation state. Unlike the final states stored in earlier versions of Simulink, the SimState contains the complete simulation state of the model (including block states that are logged). You can then restore the state at a later time and continue simulation from the exact instant at which you stopped the simulation. See [Saving and](http://www.mathworks.com/help/releases/R2012a/toolbox/simulink/ug/bry62t3.html) Restoring the [Simulation State as the SimState](http://www.mathworks.com/help/releases/R2012a/toolbox/simulink/ug/bry62t3.html) in the [Simulink User's Guide.](http://www.mathworks.com/help/releases/R2012a/toolbox/simulink/ug/bqchgnk.html)

### **Using FlightGear Version 1.9.0 with Aerospace Blockset Software**

Version 3.3 of Aerospace Blockset software does not support FlightGear Version 1.9.0. You can use this procedure.

**1** In the Simulink model, double-click the [FlightGear Preconfigured 6DoF](http://www.mathworks.com/help/releases/R2012a/toolbox/aeroblks/flightgearpreconfigured6dofanimation.html) [Animation](http://www.mathworks.com/help/releases/R2012a/toolbox/aeroblks/flightgearpreconfigured6dofanimation.html) block or the [Pack net\\_fdm Packet for FlightGear](http://www.mathworks.com/help/releases/R2012a/toolbox/aeroblks/packnet_fdmpacketforflightgear.html) block.

The block parameter dialog box is displayed.

- **2** In the **FlightGear version** parameter, select v1.0.
- **3** In the Simulink model, double-click the [Generate Run Script](http://www.mathworks.com/help/releases/R2012a/toolbox/aeroblks/generaterunscript.html) block.

The block parameter dialog box is displayed.

- **4** In the **FlightGear base directory** parameter, set the FlightGear base folder to the location of FlightGear Version 1.9.0.
- **5** Click the **Generate Script** button.

The block creates a custom FlightGear run script.

- **6** Open the custom FlightGear run script with a text editor and change the input parameter '--airport-id=' to '--airport='.
- **7** Save and close this file.

For more information on working with FlightGear, see [Introducing the Flight](http://www.mathworks.com/help/releases/R2012a/toolbox/aeroblks/f3-24563.html) [Simulator Interface](http://www.mathworks.com/help/releases/R2012a/toolbox/aeroblks/f3-24563.html) in the [Aerospace Blockset User's Guide.](http://www.mathworks.com/help/releases/R2012a/toolbox/aeroblks/bqqd2iy-1.html)

# R2008b

Version: 3.2 New Features: Yes Bug Fixes: Yes

### **FlightGear Version 1.0 with Aerospace Blockset Software**

Aerospace Blockset Version 3.2 now supports FlightGear Version 1.0. To access this version of FlightGear, you can use this procedure.

**1** In the Simulink model, double-click the [FlightGear Preconfigured 6DoF](http://www.mathworks.com/help/releases/R2012a/toolbox/aeroblks/flightgearpreconfigured6dofanimation.html) [Animation](http://www.mathworks.com/help/releases/R2012a/toolbox/aeroblks/flightgearpreconfigured6dofanimation.html) block or the [Pack net\\_fdm Packet for FlightGear](http://www.mathworks.com/help/releases/R2012a/toolbox/aeroblks/packnet_fdmpacketforflightgear.html) block.

The block parameter dialog box appears.

- **2** In the **FlightGear version** parameter, select v1.0.
- **3** In the Simulink model, double-click the [Generate Run Script](http://www.mathworks.com/help/releases/R2012a/toolbox/aeroblks/generaterunscript.html) block.

The block parameter dialog box appears.

**4** In the **FlightGear base directory** parameter, set the FlightGear base folder to the location of FlightGear Version 1.0.

For more information on working with FlightGear, see [Introducing the Flight](http://www.mathworks.com/help/releases/R2012a/toolbox/aeroblks/f3-24563.html) [Simulator Interface](http://www.mathworks.com/help/releases/R2012a/toolbox/aeroblks/f3-24563.html) in the [Aerospace Blockset User's Guide.](http://www.mathworks.com/help/releases/R2012a/toolbox/aeroblks/bqqd2iy-1.html)

#### **Updated Aerospace Blockset Blocks**

The following blocks have been updated to support FlightGear Version 1.0:

- **•** [FlightGear Preconfigured 6DoF Animation](http://www.mathworks.com/help/releases/R2012a/toolbox/aeroblks/flightgearpreconfigured6dofanimation.html)
- **•** [Pack net\\_fdm Packet for FlightGear](http://www.mathworks.com/help/releases/R2012a/toolbox/aeroblks/packnet_fdmpacketforflightgear.html)
- [Send net\\_fdm Packet to FlightGear](http://www.mathworks.com/help/releases/R2012a/toolbox/aeroblks/sendnet_fdmpackettoflightgear.html)

# R2008a

Version: 3.1 New Features: Yes Bug Fixes: Yes

### **Quaternion Support for the Embedded MATLAB Function Block**

You can now access the following quaternion functions through the Embedded MATLAB Function block:

- **•** [quatconj](http://www.mathworks.com/help/releases/R2012a/toolbox/aerotbx/ug/quatconj.html)
- **•** [quatinv](http://www.mathworks.com/help/releases/R2012a/toolbox/aerotbx/ug/quatinv.html)
- **•** [quatmod](http://www.mathworks.com/help/releases/R2012a/toolbox/aerotbx/ug/quatmod.html)
- **•** [quatmultiply](http://www.mathworks.com/help/releases/R2012a/toolbox/aerotbx/ug/quatmultiply.html)
- **•** [quatdivide](http://www.mathworks.com/help/releases/R2012a/toolbox/aerotbx/ug/quatdivide.html)
- **•** [quatnorm](http://www.mathworks.com/help/releases/R2012a/toolbox/aerotbx/ug/quatnorm.html)
- **•** [quatnormalize](http://www.mathworks.com/help/releases/R2012a/toolbox/aerotbx/ug/quatnormalize.html)

### **New Aerospace Blockset Demos**

The Aerospace Blockset product has the following new demos:

- **•** asbSkyHogg, which illustrates the design of a lightweight airplane.
- **•** asbQuatEML, which illustrates a quaternion and models the equations.

### **Using FlightGear Version 1.0 with Aerospace Blockset Software**

Version 3.1 of Aerospace Blockset software does not support FlightGear Version 1.0. You can use this procedure.

**1** In the Simulink model, double-click the [FlightGear Preconfigured 6DoF](http://www.mathworks.com/help/releases/R2012a/toolbox/aeroblks/flightgearpreconfigured6dofanimation.html) [Animation](http://www.mathworks.com/help/releases/R2012a/toolbox/aeroblks/flightgearpreconfigured6dofanimation.html) block or the [Pack net\\_fdm Packet for FlightGear](http://www.mathworks.com/help/releases/R2012a/toolbox/aeroblks/packnet_fdmpacketforflightgear.html) block.

The block parameter dialog box is displayed.

- **2** In the **FlightGear version** parameter, select v0.9.10.
- **3** In the Simulink model, double-click the [Generate Run Script](http://www.mathworks.com/help/releases/R2012a/toolbox/aeroblks/generaterunscript.html) block.

The block parameter dialog box is displayed.

**4** In the **FlightGear base directory** parameter, set the FlightGear base folder to the location of FlightGear Version 1.0.

For more information on working with FlightGear, see [Introducing the Flight](http://www.mathworks.com/help/releases/R2012a/toolbox/aeroblks/f3-24563.html) [Simulator Interface](http://www.mathworks.com/help/releases/R2012a/toolbox/aeroblks/f3-24563.html) in the [Aerospace Blockset User's Guide.](http://www.mathworks.com/help/releases/R2012a/toolbox/aeroblks/bqqd2iy-1.html)

# R2007b

Version: 3.0 New Features: Yes Bug Fixes: Yes

#### **Direction Cosine Matrix to Rotation Angles Block Replaces Direction Cosine Matrix to Euler Angle Block Compatibility Considerations: Yes**

The [Direction Cosine Matrix to Rotation Angles](http://www.mathworks.com/help/releases/R2012a/toolbox/aeroblks/directioncosinematrixtorotationangles.html) block converts spatial representation from direction cosine matrix to any of 12 standard sequences of rotation angles.

#### **Compatibility Considerations**

The Direction Cosine Matrix to Euler Angle block is deprecated. Models built with the old block continue to be supported from an obsolete library that ships with the Aerospace Blockset product but is not visible in the Library Browser.

#### **Rotation Angles to Direction Cosine Matrix Block Replaces Euler Angle to Direction Cosine Block Compatibility Considerations: Yes**

The [Rotation Angles to Direction Cosine Matrix](http://www.mathworks.com/help/releases/R2012a/toolbox/aeroblks/rotationanglestodirectioncosinematrix.html) block converts spatial representation from any of 12 standard sequences of rotation angles to direction cosine matrix.

### **Compatibility Considerations**

The Euler Angle to Direction Cosine Matrix block is deprecated. Models built with the old block continue to be supported from an obsolete library that ships with the Aerospace Blockset product but is not visible in the Library Browser.

### **New CIRA-86 Atmosphere Model Block**

The [CIRA-86 Atmosphere Model](http://www.mathworks.com/help/releases/R2012a/toolbox/aeroblks/cira86atmospheremodel.html) block implements the COSPAR International Reference Atmosphere (CIRA) 1986 environmental model.

## **New NRLMSISE-00 Atmosphere Model Block**

The NRLMSISE-00 [Atmosphere Model](http://www.mathworks.com/help/releases/R2012a/toolbox/aeroblks/nrlmsise00atmospheremodel.html) block implements the 2001 United States Naval Research Laboratory Mass Spectrometer and Incoherent Scatter Radar Exosphere (NRLMSISE) environmental model.

## **New EGM96 Geoid Block**

The [EGM96 Geoid](http://www.mathworks.com/help/releases/R2012a/toolbox/aeroblks/egm96geoid.html) block implements the 1996 Earth Geopotential Model (EGM96).

#### **Quaternions to Rotation Angles Block Replaces Quaternions to Euler Angles Block Compatibility Considerations: Yes**

The [Quaternions to Rotation Angles](http://www.mathworks.com/help/releases/R2012a/toolbox/aeroblks/quaternionstorotationangles.html) block converts spatial representation from quaternions to any of 12 standard sequences of rotation angles.

### **Compatibility Considerations**

The Quaternions to Euler Angles block is deprecated. Models built with the old block continue to be supported from an obsolete library that ships with the Aerospace Blockset software but is not visible in the Library Browser.

#### **Rotation Angles to Quaternions Block Replaces Euler Angles to Quaternions Block Compatibility Considerations: Yes**

The [Rotation Angles to Quaternions](http://www.mathworks.com/help/releases/R2012a/toolbox/aeroblks/rotationanglestoquaternions.html) block converts spatial representation from any of 12 standard sequences of rotation angles to quaternions.

#### **Compatibility Considerations**

The Euler Angles to Quaternions block is deprecated. Models built with the old block continue to be supported from an obsolete library that ships with the Aerospace Blockset software but is not visible in the Library Browser.

## **Enhanced HL-20 Demo**

The HL-20 demo (aeroblk\_HL20) control system has been enhanced.

# R2007a

Version: 2.3 New Features: Yes Bug Fixes: Yes

## **New MATLAB Animation Block**

The [MATLAB Animation](http://www.mathworks.com/help/releases/R2012a/toolbox/aeroblks/matlabanimation.html) block creates a six-degrees-of-freedom animation of multiple bodies that have custom geometries. It is based on the [Aero.Animation](http://www.mathworks.com/help/releases/R2012a/toolbox/aerotbx/ug/aero.animation.html) object.
### **New Pilot Joystick All Block**

The [Pilot Joystick All](http://www.mathworks.com/help/releases/R2012a/toolbox/aeroblks/pilotjoystickall.html) block provides a joystick interface on Windows® platforms. This block is the same as [Pilot Joystick](http://www.mathworks.com/help/releases/R2012a/toolbox/aeroblks/pilotjoystick.html), but its Output configuration parameter is set by default to AllOutputs. It outputs six analog channels, buttons, and point of view indicators.

#### **WGS84 Gravity Model Block Modified Compatibility Considerations: Yes**

The first input of the [WGS84 Gravity Model](http://www.mathworks.com/help/releases/R2012a/toolbox/aeroblks/wgs84gravitymodel.html) block is now a three-signal vector that contains the position in geodetic latitude, longitude, and altitude. The second optional input is now a scalar that contains the manually-specified Julian centuries. The WGS84 Gravity Model block also has new output coordinates and dimensions to output the gravity vector in NED coordinates.

#### **Compatibility Considerations**

The old WGS84 Gravity Model block is deprecated. Models built with the old block continue to be supported from an obsolete library that ships with the Aerospace Blockset product but is not visible in the Library Browser. To use the new version of the WGS84 Gravity Model block, you must replace the old WGS84 Gravity Model block from the Environment/Gravity library and reconnect the input to take into account the three-signal vector format.

### **New Aerospace Blockset Demo**

The Aerospace Blockset product has a new demo, Multiple Unmanned Air Vehicles with Collaborative Control, which illustrates the use of the MATLAB Animation block.

# R2006b

Version: 2.2 New Features: Yes Bug Fixes: Yes

#### **Aerospace Toolbox Product Replaces Control System Toolbox Product as Requirement for Aerospace Blockset Product**

The new [Aerospace Toolbox](http://www.mathworks.com/products/aerotb/) product is now required to use the Aerospace Blockset software. See the [Aerospace Toolbox User's Guide](http://www.mathworks.com/access/helpdesk/help/toolbox/aerotbx/) for more information.

The [Control System Toolbox](http://www.mathworks.com/products/control/) product is no longer required for the Aerospace Blockset product. It is recommended for certain applications and still required for certain blocks.

### **Interpolate Matrix Blocks Modified**

The [Interpolate Matrix\(x\)](http://www.mathworks.com/help/releases/R2012a/toolbox/aeroblks/interpolatematrixx.html), [Interpolate Matrix\(x,y\)](http://www.mathworks.com/help/releases/R2012a/toolbox/aeroblks/interpolatematrixxy.html), and [Interpolate](http://www.mathworks.com/help/releases/R2012a/toolbox/aeroblks/interpolatematrixxyz.html) [Matrix\(x,y,z\)](http://www.mathworks.com/help/releases/R2012a/toolbox/aeroblks/interpolatematrixxyz.html) blocks have been modified to accept the new Simulink [Prelookup](http://www.mathworks.com/help/releases/R2012a/toolbox/simulink/slref/prelookup.html) block output. The Interpolate Matrix blocks inputs have been doubled in number. You must now provide the interpolation index and interpolation fraction as separate input signals.

The old Interpolate Matrix and Prelookup blocks are deprecated. Models built with the old blocks continue to be supported from the Aerospace Blockset and Simulink obsolete libraries, but not visible in the Library Browser.

### **Aerodynamic Forces and Moments Block Extended**

The Aerodynamic [Forces and Moments](http://www.mathworks.com/help/releases/R2012a/toolbox/aeroblks/aerodynamicforcesandmoments.html) block has been extended to allow calculations in the stability and wind axes, in addition to the body axes.

To preserve backward compatibility, the default state of the block assumes a body-body transformation and hides the body velocity input port. If you change this default to stability or wind axes, the body velocity port appears.

### **New Digital DATCOM Forces and Moments Block**

The [Digital DATCOM Forces and Moments](http://www.mathworks.com/help/releases/R2012a/toolbox/aeroblks/digitaldatcomforcesandmoments.html) block calculates aerodynamic forces and moments using the Digital DATCOM static and dynamic stability derivatives and coefficients.

### **FlightGear Version 0.9.10 Is Supported by FlightGear Simulator Interface**

The FlightGear simulator interface now supports the standard binary distributions of FlightGear version 0.9.10 on all platforms.

The [FlightGear Preconfigured 6DoF Animation](http://www.mathworks.com/help/releases/R2012a/toolbox/aeroblks/flightgearpreconfigured6dofanimation.html) and [Pack net\\_fdm Packet](http://www.mathworks.com/help/releases/R2012a/toolbox/aeroblks/packnet_fdmpacketforflightgear.html) [for FlightGear](http://www.mathworks.com/help/releases/R2012a/toolbox/aeroblks/packnet_fdmpacketforflightgear.html) blocks have been updated accordingly, as have the asbhl20 and asbdhc2 demos.

### **Pack net\_fdm Packet for FlightGear Now Supports Code Generation**

With Real-Time Workshop®, the [Pack net\\_fdm Packet for FlightGear](http://www.mathworks.com/help/releases/R2012a/toolbox/aeroblks/packnet_fdmpacketforflightgear.html) block now generates code for all targets, including [xPC Target](http://www.mathworks.com/products/xpctarget/).

The Send net fdm Packet to FlightGear and [FlightGear Preconfigured 6DoF](http://www.mathworks.com/help/releases/R2012a/toolbox/aeroblks/flightgearpreconfigured6dofanimation.html) [Animation](http://www.mathworks.com/help/releases/R2012a/toolbox/aeroblks/flightgearpreconfigured6dofanimation.html) blocks now generate valid but nonfunctional code. For simulating with FlightGear on an xPC Target computer, use the [Pack net\\_fdm Packet for](http://www.mathworks.com/help/releases/R2012a/toolbox/aeroblks/packnet_fdmpacketforflightgear.html) [FlightGear](http://www.mathworks.com/help/releases/R2012a/toolbox/aeroblks/packnet_fdmpacketforflightgear.html) block with the [UDP Send](http://www.mathworks.com/help/releases/R2012a/toolbox/xpc/io_ref/udpsend.html) block from the xPC Target block library to route real-time simulation data to a running FlightGear session.

### **New SimViewingDevice Block**

The [FlightGear Preconfigured 6DoF Animation](http://www.mathworks.com/help/releases/R2012a/toolbox/aeroblks/flightgearpreconfigured6dofanimation.html) block is now a SimViewingDevice. You can use this block when you have connected your model to running target code using the Real-Time Workshop external mode.

## R2006a

Version: 2.1 New Features: Yes Bug Fixes: No

### **FlightGear Version 0.9.9 Is Supported by FlightGear Simulator Interface**

FlightGear Simulator Interface now supports the standard binary distributions of FlightGear version 0.9.9 on all platforms.

The [FlightGear Preconfigured 6DoF Animation](http://www.mathworks.com/help/releases/R2012a/toolbox/aeroblks/flightgearpreconfigured6dofanimation.html) and [Pack net\\_fdm Packet for](http://www.mathworks.com/help/releases/R2012a/toolbox/aeroblks/packnet_fdmpacketforflightgear.html) [FlightGear](http://www.mathworks.com/help/releases/R2012a/toolbox/aeroblks/packnet_fdmpacketforflightgear.html) blocks have been updated accordingly.

### **3DoF Animation and 6DoF Animation Blocks Support Code Generation**

The [3DoF Animation](http://www.mathworks.com/help/releases/R2012a/toolbox/aeroblks/3dofanimation.html) and [6DoF Animation](http://www.mathworks.com/help/releases/R2012a/toolbox/aeroblks/6dofanimation.html) blocks are now SimViewingDevices. You can view outputs with these blocks when you have connected your model to running target code using the Real-Time Workshop external mode.

# R14SP3

Version: 2.0.1 New Features: No Bug Fixes: No

No New Features or Changes

# R14SP2+

Version: 2.0 New Features: Yes Bug Fixes: No

### **Flight Simulator Interface**

Aerospace Blockset Software Version 2.0 supports an interface to the third-party FlightGear Flight Simulator, an open source flight simulator software package. You can obtain the FlightGear Flight Simulator from [www.flightgear.org](http://www.flightgear.org).

The simulator interface included with the Aerospace Blockset software is a unidirectional transmission from the Simulink software to FlightGear using FlightGear's published net\_fdm binary data exchange specification transmitted via UDP network packets to a running instance of FlightGear.

The Aerospace Blockset product currently supports the standard binary distributions of FlightGear versions 0.9.3 and 0.9.8a on all platforms.

**Note** There is a known problem with FlightGear running on Macintosh, where Weight on Wheels (wow) is 4 bytes, as opposed to other platforms where it is 1 byte. As a result, the Aerospace Blockset product might experience trouble communicating with FlightGear if you are running FlightGear on Macintosh, and if you are using any of the following parameters:

- **•** wow
- **•** gear\_pos
- **•** gear\_steer
- **•** gear\_compression
- **•** agl
- **•** cur\_time
- **•** warp
- **•** visibility

For more information on the available parameters, see the reference page for the Pack net fdm Packet for FlightGear block.

### **New Aerospace Blockset Blocks**

The new Simulink blocks introduced in Aerospace Blockset Software Version 2.0 are listed below:

3DoF (Wind Axes) 6 DoF ECEF (Quaternion) 6DoF Wind (Quaternion) 6DoF Wind (Wind Angles) Simple Variable Mass 3DoF (Wind Axes) Simple Variable Mass 6 DoF ECEF (Quaternion) Simple Variable Mass 6DoF Wind (Quaternion) Simple Variable Mass 6DoF Wind (Wind Angles) Custom Variable Mass 3DoF (Wind Axes) Custom Variable Mass 6 DoF ECEF (Quaternion) Custom Variable Mass 6DoF Wind (Quaternion) Custom Variable Mass 6DoF Wind (Wind Angles) 4th Order Point Mass (Longitudinal) 4th Order Point Mass Forces (Longitudinal) 6th Order Point Mass (Coordinated Flight) 6th Order Point Mass Forces (Coordinated Flight) Direction Cosine Matrix Body to Wind Direction Cosine Matrix Body to Wind to Alpha and Beta Direction Cosine Matrix ECEF to NED Direction Cosine Matrix ECEF to NED to Latitude and Longitude Direction Cosine Matrix to Wind Angles ECEF Position to LLA LLA to ECEF Position Flat Earth to LLA

Geocentric to Geodetic Latitude Geodetic to Geocentric Latitude Radius at Geocentric Latitude Wind Angles to Direction Cosine Matrix Besselian Epoch to Julian Epoch Julian Epoch to Besselian Epoch FlightGear Preconfigured 6DoF Animation Generate Run Script Pack net\_fdm Packet for FlightGear Send net\_fdm Packet to FlightGear Pilot Joystick Simulation Pace Three-Axis Accelerometer Three-Axis Gyroscope Three-Axis Inertial Measurement Unit Quaternion Conjugate Quaternion Division Quaternion Inverse Quaternion Modulus Quaternion Multiplication Quaternion Norm Quaternion Normalize Quaternion Rotation Wind Angular Rates World Magnetic Model 2005

#### **Mach Number and Dynamic Pressure Blocks Input Compatibility Considerations: Yes**

Previously the Mach Number and Dynamic Pressure blocks worked with airspeed as an input. This was not how the blocks were intended to work. Starting with this release, these blocks only accept velocity vectors as input.

#### **Compatibility Considerations**

The Mach Number and Dynamic Pressure blocks no longer accept airspeed as an input. Use velocity vectors as input for these blocks.

# R14SP2

Version: 1.6.2 New Features: No Bug Fixes: No

No New Features or Changes